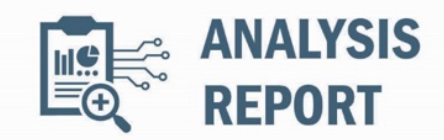

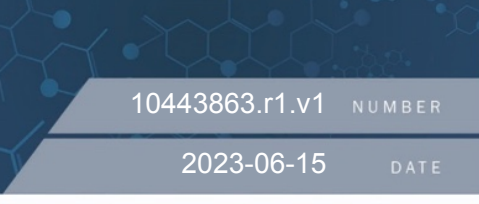

# Malware Analysis Report

## **Notification**

This report is provided "as is" for informational purposes only. The Department of Homeland Security (DHS) does not provide any warranties of any kind regarding any information contained herein. The DHS does not endorse any commercial product or service referenced in this bulletin or otherwise.

This document is marked TLP:CLEAR--Recipients may share this information without restriction. Sources may use TLP:CLEAR when information carries minimal or no foreseeable risk of misuse, in accordance with applicable rules and procedures for public release. Subject to standard copyright rules, TLP:CLEAR information may be shared without restriction. For more information on the Traffic Light Protocol (TLP), see http://www.cisa.gov/tlp.

#### **Summary**

## **Description**

CISA received three files for analysis. The files included three webshells written in PHP: Hypertext Preprocessor (PHP), Active Server Pages Extended (ASPX), and .NET Dynamic-Link Library (DLL). The sample "sd.php" is highly obfuscated and uses rot13 algorithm, zlib for compression and base64 encoding for obfuscation. The "osker.aspx" webshell code was padded with junk code. The .NET DLL webshell is a .NET compiled version of osker.aspx. The samples are interactive webshells and have the ability to upload and manage files, create directories and files, and execute commands on the target machine.

#### **Submitted Files (3)**

6ce087b904af8a01aae73ac77d81822ad41799f89a5d301dce45191c897012aa (osker.aspx) b63c95300c8e36b5e6d3393da12931683796f88fd4601ba8364658b4d12ac05b (App\_Web\_jl37rjxu.dll) ea98368f6ecb5281654a6a9e4c649ef9b53860f1ee32340145b61e0e42e1072a (sd.php)

# **Findings**

#### **ea98368f6ecb5281654a6a9e4c649ef9b53860f1ee32340145b61e0e42e1072a**

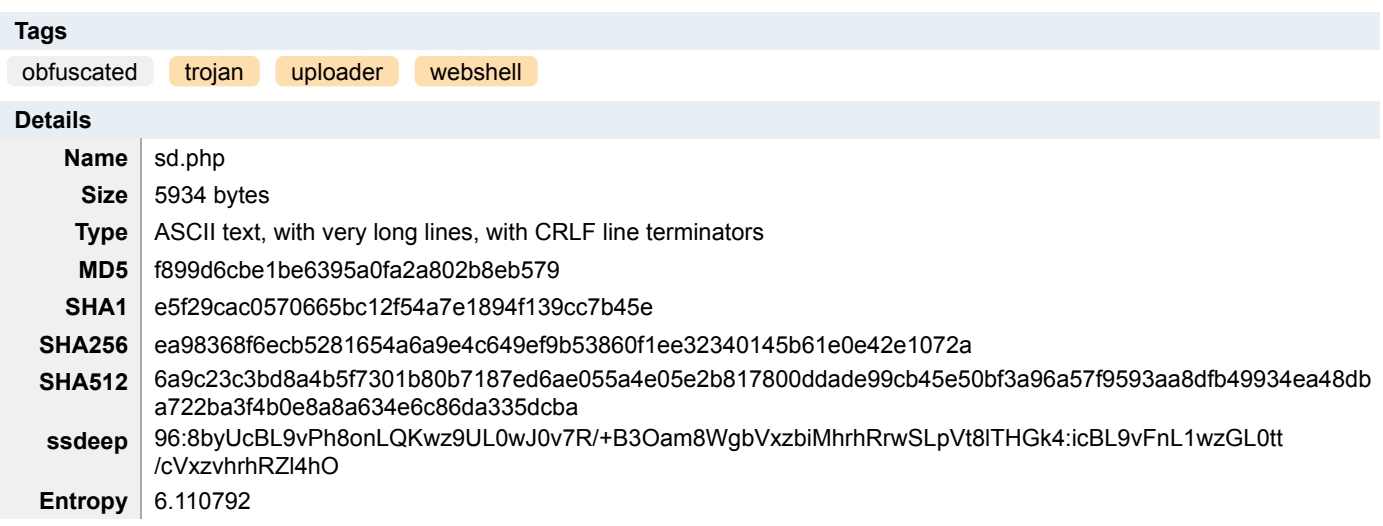

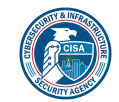

#### CISA MAR-10443863.r1.v1.CLEAR 1 of 8

#### **Antivirus**

**ESET** PHP/Agent.NPM trojan

#### **YARA Rules**

• rule CISA\_10443863\_01 : backdoor remote\_access\_trojan webshell exploitation information\_gathering remote\_access accesses remote machines anti\_debugging captures\_system\_state\_data controls\_local\_machine compromises\_data\_availability compromises\_data\_integrity fingerprints\_host installs\_other\_components

{

```
 meta:
   Author = "CISA Code & Media Analysis"
   Incident = "10443863"
   Date = "2023-05-11"
   Last_Modified = "20230522_1200"
   Actor = "n/a"
   Family = "n/a"
```
 Capabilities = "accesses-remote-machines anti-debugging captures-system-state-data controls-local-machine compromisesdata-availability compromises-data-integrity fingerprints-host installs-other-components"

Malware\_Type = "backdoor remote-access-trojan webshell"

Tool\_Type = "exploitation information-gathering remote-access"

Description = "Detects obfuscated and deobfuscated interactive PHP webshell samples"

SHA256 = "ea98368f6ecb5281654a6a9e4c649ef9b53860f1ee32340145b61e0e42e1072a"

strings:

```
$e0 = {6576616c}$e1 = { 72 6f 74 31 33 }$e2 = {626173653634} $e3 = { 67 7a 69 6e 66 6c 61 74 65 }
  $e4 = {7368656c6c} $e5 = { 78 61 69 73 79 6e 64 69 63 61 74 65 }
   $e6 = { 54 75 62 61 67 75 73 4e 4d }
   $s0 = { 58 30 4d 42 31 33 }
  $s1 = {74 75 6e 61 66 65 65 73 68}$s2 = {70617373776f7264}$s3 = {6f6e(63 | 43)6c69636b3d} $s4 = { 6a 61 76 61 73 63 72 69 70 74 3a 78 79 6e }
 condition:
   (6 of ($e*)) or (3 of ($s*))
```
**ssdeep Matches**

No matches found.

#### **Description**

}

This sample is an obfuscated PHP interactive webshell. This webshell is encoded and obfuscated using rot13, gzinflate and base64 as seen in the following code: "eval(str\_rot13(gzinflate(str\_rot13(base64\_decode((\$sym))))));" The obfuscated code is a string and is stored in the \$sym variable from where it is read and decoded upon execution (Figure 1). The webshell requires the password "pass" for authentication and uses the string "\$xyn='tunafeesh';" as a cookie to authenticate.

This webshell enumerates the local system it infects including the operating system, current user, directories, files and permissions. The webshell has the ability to create, rename, and delete files and directories. Furthermore, it has the ability to upload additional files to the affected webserver, run in Safe Mode and execute commands via cmd.exe (Figure 2). The webshell provides a Graphical User Interface (GUI) to the operator to perform these operations on the infected machine.

---Notable Strings Begin-- eval(str\_rot13(gzinflate(str\_rot13(base64\_decode((\$sym)))))); tunafeesh pass TubagusNM

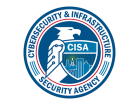

xaisyndicate garuda tersakti con7ext\_shell b374k shell X0MB13 X0MB13@REBORN.COM hxxp[:]//www[.]twitter[.]com/X0MB13\_ hxxp[:]//www[.]fb[.]com/xombie.xombie.7 onClick="xyn ---Notable Strings End---

#### **Screenshots**

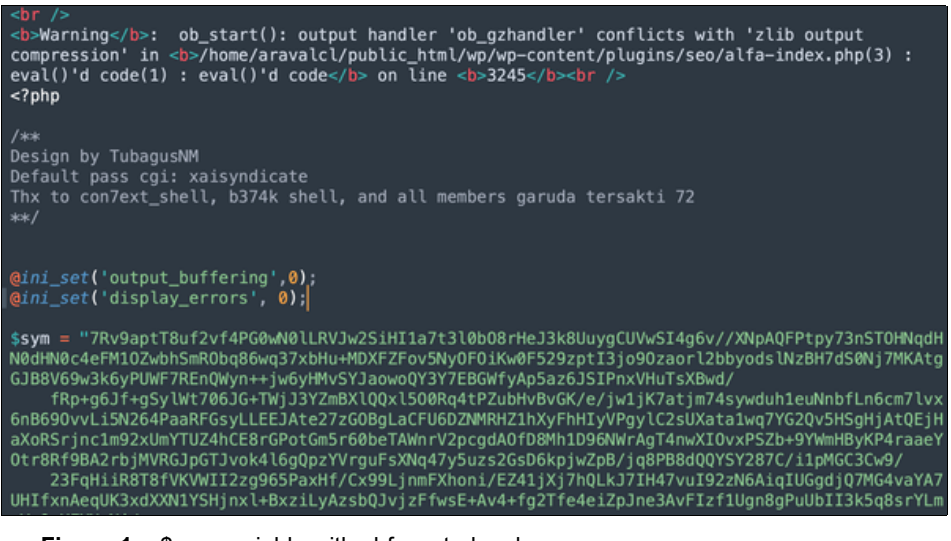

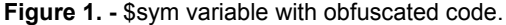

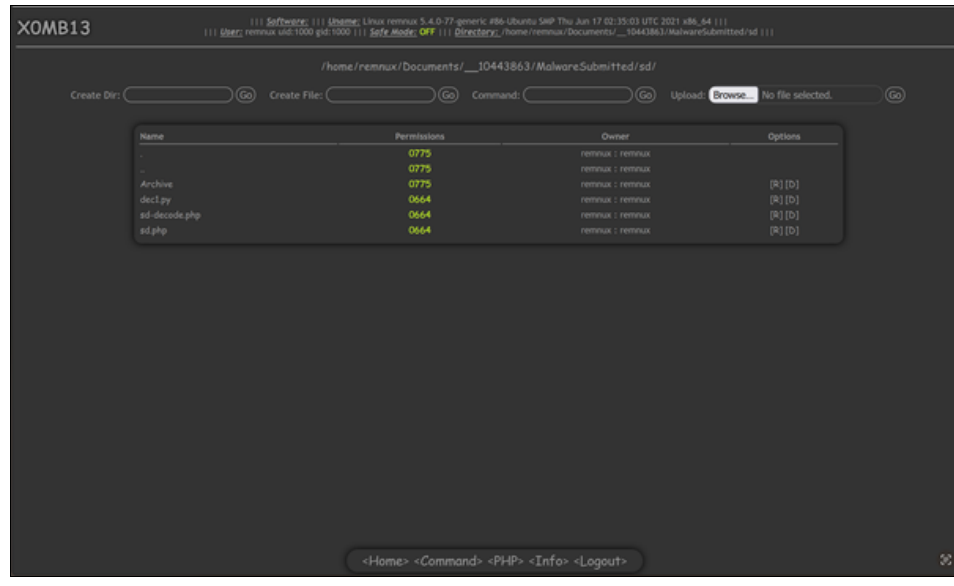

**Figure 2. -** sd.php webshell interface. Threat Actor (TA) would have access to this interface remotely to conduct various actions like upload additional files, create directories and files, run commands and more.

#### **6ce087b904af8a01aae73ac77d81822ad41799f89a5d301dce45191c897012aa**

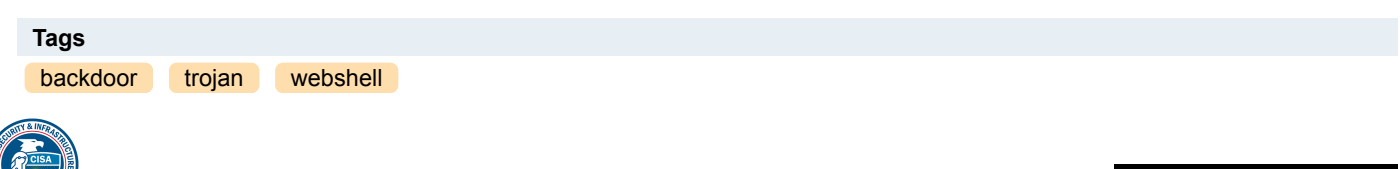

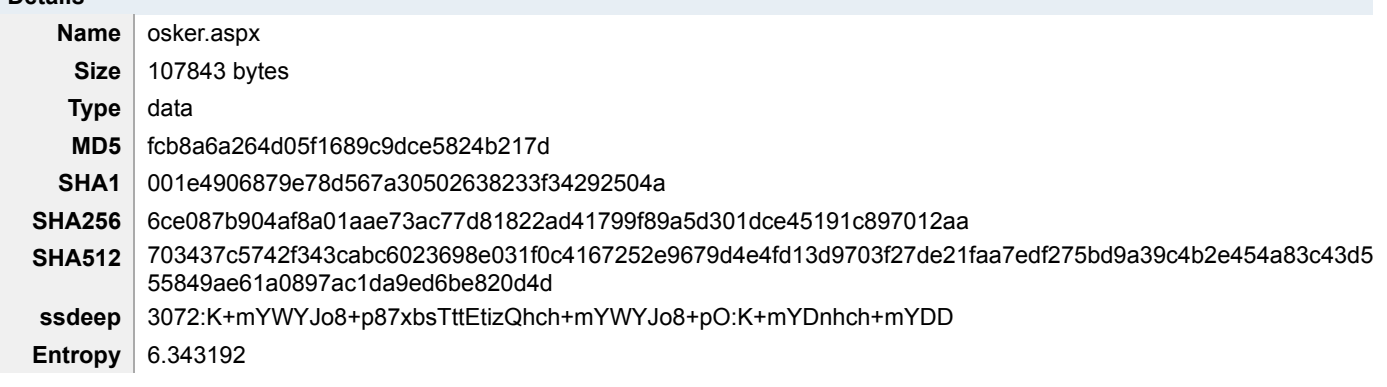

#### **Antivirus**

**Details**

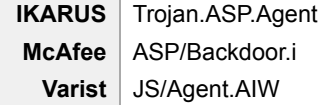

# **YARA Rules**

• rule CISA\_10443863\_02 : backdoor remote\_access\_trojan webshell exploitation information\_gathering remote\_access accesses\_remote\_machines anti\_debugging captures\_system\_state\_data controls\_local\_machine compromises\_data\_availability compromises\_data\_integrity fingerprints\_host installs\_other\_components

# {

```
 meta:
   Author = "CISA Code & Media Analysis"
   Incident = "10443863"
   Date = "2023-05-11"
  Last_Modified = "20230522_1200"
   Actor = "n/a"
   Family = "n/a"
```
 Capabilities = "accesses-remote-machines anti-debugging captures-system-state-data controls-local-machine compromisesdata-availability compromises-data-integrity fingerprints-host installs-other-components"

```
 Malware_Type = "backdoor remote-access-trojan webshell"
      Tool_Type = "exploitation information-gathering remote-access"
      Description = "Detects interactive ASP NET webshell samples"
      SHA256 = "ea98368f6ecb5281654a6a9e4c649ef9b53860f1ee32340145b61e0e42e1072a"
    strings:
      $s0 = { 3c 25 40 20 50 61 67 65 20 4c 61 6e 67 75 61 67 65 3d 22 43 23 22 }
     $s1 = { 62 61 73 65 36 34 (44 | 64) 65 63 6f 64 65 } $s2 = { 53 65 6c 65 63 74 20 2a 20 66 72 6f 6d 20 57 69 6e 33 32 5f 50 72 6f 63 65 73 73 }
     $s3 = {53454c454354202a2046524fd} $s4 = { 73 71 6c 63 6d 64 2e 65 78 65 }
      $s5 = { 63 6d 64 2e 65 78 65 }
      $s6 = { 49 49 53 20 56 65 72 73 69 6f 6e }
      $s7 = { 43 72 65 61 74 65 4e 6f 57 69 6e 64 6f 77 }
    condition:
      all of them
ssdeep Matches
```
No matches found.

# **Relationships**

}

6ce087b904... Related\_To b63c95300c8e36b5e6d3393da12931683796f 88fd4601ba8364658b4d12ac05b

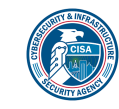

#### **Description**

This sample is an ASP .NET webshell. The webshell code was padded with junk code for detection evasion. The beginning of the webshell code can be seen in Figure 3. It is possible to access the webshell interactively via browser to view the GUI as seen in Figure 4.

This webshell has the ability to enumerate drive name and type, software, operating system versions, processes, and users, and has ability to copy, create and delete files, directories and databases. Furthermore, this webshell is able to upload, download, run and execute commands using cmd.exe and sqlcmd.exe. This webshell has the ability to interact with and manipulate SQL databases. Furthermore, this webshell uses Windows Management Instrumentation (WMI) Management Objects to query processes, users and network domains. It is also able to encode and decode data using base64.

---Notable Strings Begin-- osker 321 <%@ Page Language="C#" base64Decode Select \* from Win32\_Process Select \* from Win32\_Process Where ProcessID Add\_Table\_Row(tbl, "Server IP", Request.ServerVariables["LOCAL\_ADDR"]); Add\_Table\_Row(tbl, "Host Name", Dns.GetHostName() );//Environment.MachineName); Add\_Table\_Row(tbl, "IIS Version", Request.ServerVariables["SERVER\_SOFTWARE"]); Add\_Table\_Row(tbl, "IIS APPPOOL Identity", Environment.UserName); Add Table Row(tbl, "OS Version", Environment.OSVersion.ToString()); myconn = new SqlConnection(connections.Text); myconn.Open(); string command = query; mycomm = new SqlCommand(command, myconn); SqlDataReader dr = mycomm.ExecuteReader(); string query = "Select  $*$  from Win32 Process Where ProcessID =  $\lceil " " + processName + " \rceil"$ ; ManagementObjectSearcher searcher = new ManagementObjectSearcher(query); ManagementObjectCollection processList = searcher.Get(); ManagementObjectSearcher QS=new ManagementObjectSearcher(new SelectQuery(query)); ---Notable Strings End---

**Screenshots**

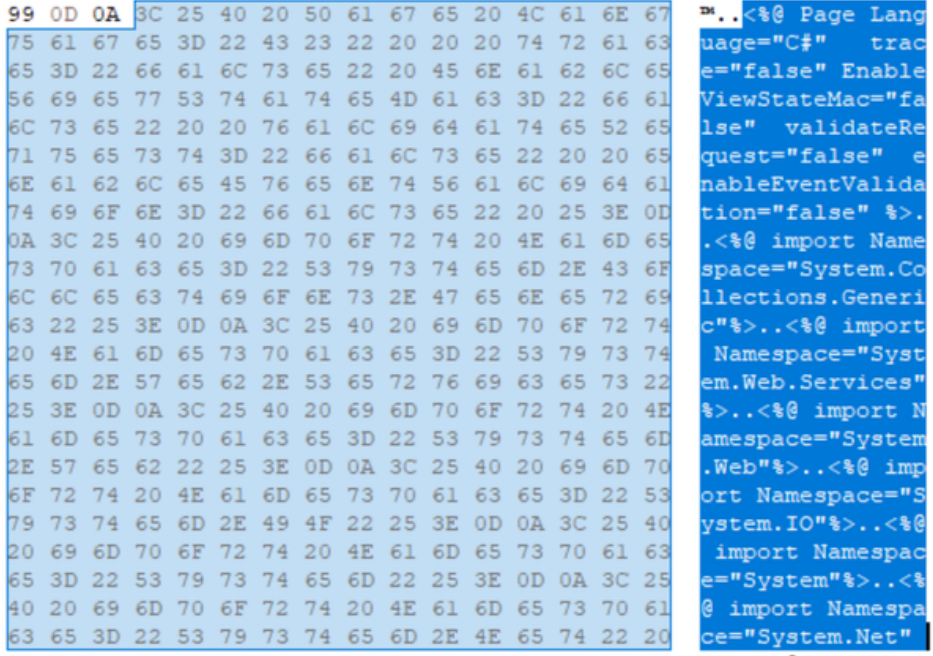

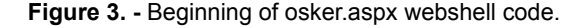

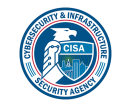

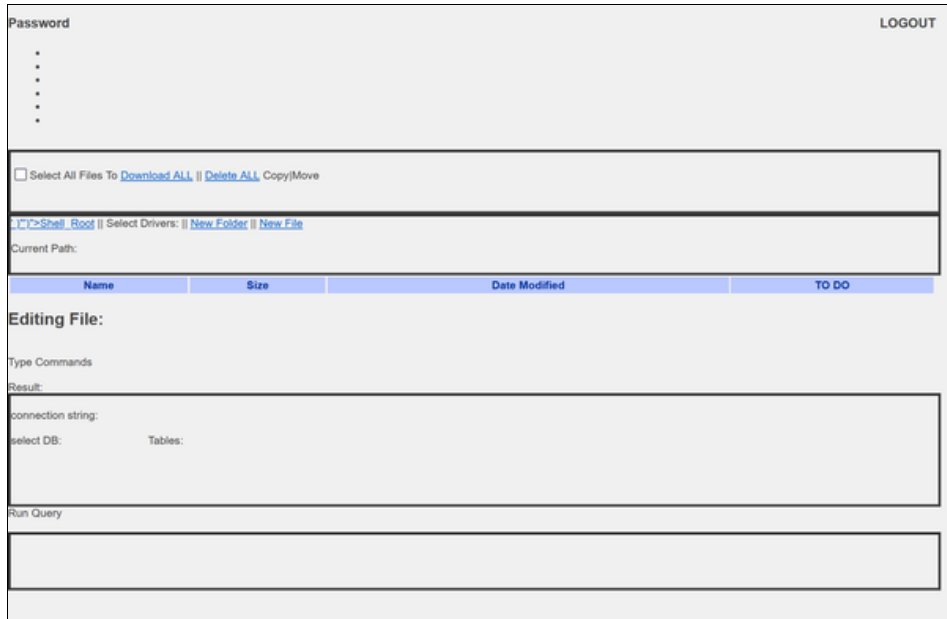

**Figure 4. -** Web interface for osker.aspx webshell. The webshell interface password is "321".

#### **b63c95300c8e36b5e6d3393da12931683796f88fd4601ba8364658b4d12ac05b**

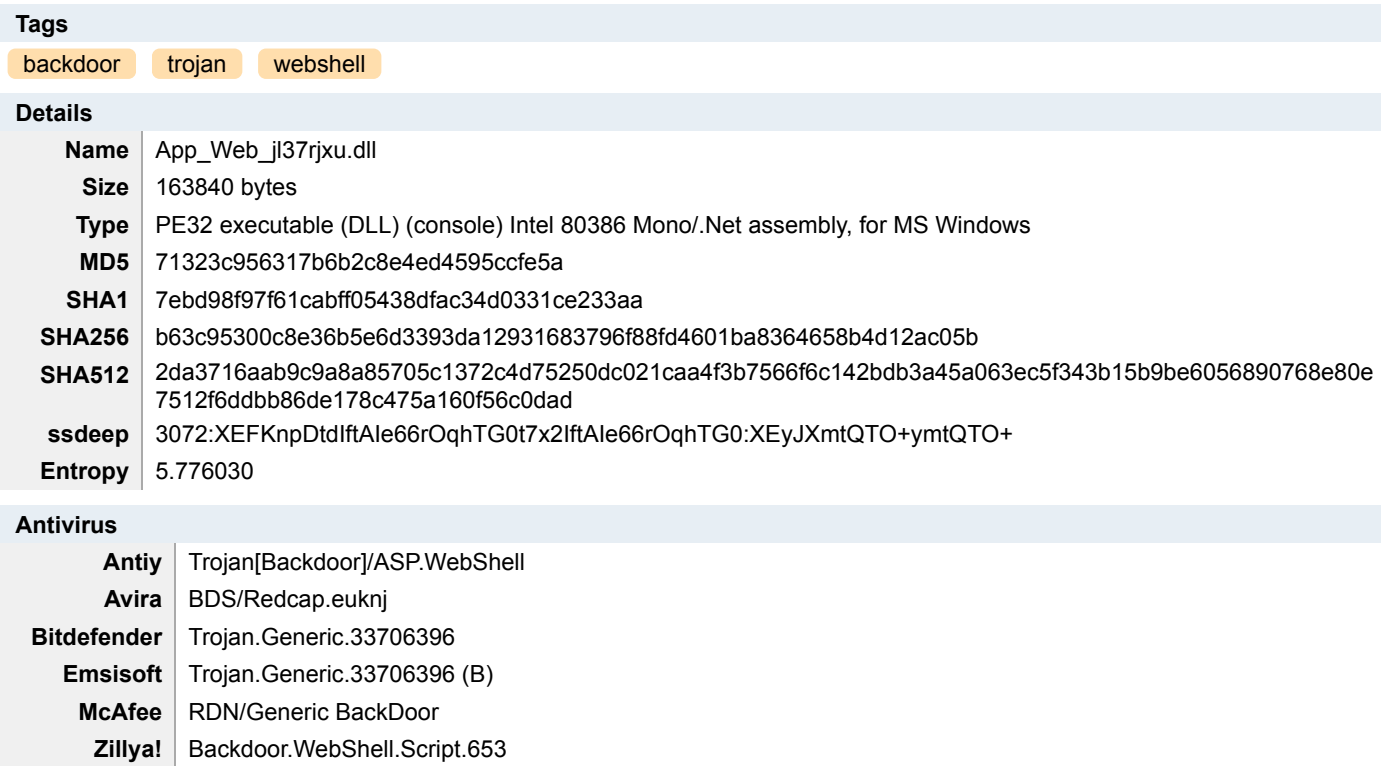

**YARA Rules**

• rule CISA\_10443863\_03 : backdoor remote\_access\_trojan webshell exploitation information\_gathering remote\_access accesses remote machines anti\_debugging captures\_system\_state\_data controls\_local\_machine compromises\_data\_availability compromises\_data\_integrity fingerprints\_host installs\_other\_components

{

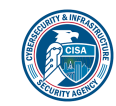

```
 meta:
       Author = "CISA Code & Media Analysis"
       Incident = "10443863"
       Date = "2023-05-16"
       Last_Modified = "20230605_1500"
       Actor = "n/a"
       Family = "n/a"
       Capabilities = "accesses-remote-machines anti-debugging captures-system-state-data controls-local-machine compromises-
 data-availability compromises-data-integrity fingerprints-host installs-other-components"
       Malware_Type = "backdoor remote-access-trojan webshell"
       Tool_Type = "exploitation information-gathering remote-access"
       Description = "Detects .NET DLL webshell samples"
       SHA256 = "b63c95300c8e36b5e6d3393da12931683796f88fd4601ba8364658b4d12ac05b"
    strings:
       $s0 = { 53 00 65 00 6c 00 65 00 63 00 74 00 20 00 2a 00 20 00 66 00 72 00 6f 00 6d 00 20 00 57 00 69 00 6e 00 33 00 32
 00 5f 00 50 00 72 00 6f 00 63 00 65 00 73 00 73 }
      $s1 = { 62 61 73 65 36 34 (44 | 64) 65 63 6f 64 65 } $s2 = { 53 00 45 00 4c 00 45 00 43 00 54 00 20 00 2a 00 20 00 46 00 52 00 4f 00 4d }
      $s3 = {490049005300200041005000500050004f004f004c}$s4 = {4d 61 6e 61 67 65 6d 65 6e 74 4f 62 6a 65 63 74 } $s5 = { 43 72 65 61 74 65 4e 6f 57 69 6e 64 6f 77 }
       $s6 = { 73 71 6c 71 75 65 72 79 }
    condition:
       all of them
 }
ssdeep Matches
No matches found.
Relationships
 b63c95300c... Related_To 6ce087b904af8a01aae73ac77d81822ad4179
                                     9f89a5d301dce45191c897012aa
Description
```
This is a 32-bit .NET Dynamic-Link Library (DLL) file. This sample is a ASP .NET webshell and is related to the osker.aspx file. These webshells may affect Microsoft Exchange Servers and IIS services exploited by the ProxyLogon vulnerability. This sample is a .NET DLL file that is created by the ASP.NET Runtime when ASPX script is seen for the first time on the system. The capabilities and functions are identical to the osker.aspx file.

# **Relationship Summary**

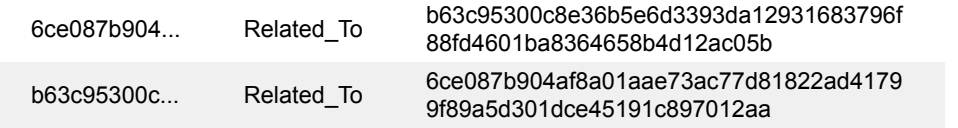

# **Recommendations**

CISA recommends that users and administrators consider using the following best practices to strengthen the security posture of their organization's systems. Any configuration changes should be reviewed by system owners and administrators prior to implementation to avoid unwanted impacts.

- Maintain up-to-date antivirus signatures and engines.
- Keep operating system patches up-to-date.
- Disable File and Printer sharing services. If these services are required, use strong passwords or Active Directory authentication.
- Restrict users' ability (permissions) to install and run unwanted software applications. Do not add users to the local administrators

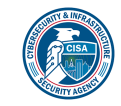

group unless required.

- Enforce a strong password policy and implement regular password changes.
- Exercise caution when opening e-mail attachments even if the attachment is expected and the sender appears to be known.
- Enable a personal firewall on agency workstations, configured to deny unsolicited connection requests.
- Disable unnecessary services on agency workstations and servers.
- Scan for and remove suspicious e-mail attachments; ensure the scanned attachment is its "true file type" (i.e., the extension matches the file header).
- Monitor users' web browsing habits; restrict access to sites with unfavorable content.
- Exercise caution when using removable media (e.g., USB thumb drives, external drives, CDs, etc.).
- Scan all software downloaded from the Internet prior to executing.
- Maintain situational awareness of the latest threats and implement appropriate Access Control Lists (ACLs).

Additional information on malware incident prevention and handling can be found in National Institute of Standards and Technology (NIST) Special Publication 800-83, **"Guide to Malware Incident Prevention & Handling for Desktops and Laptops".**

## **Contact Information**

- 1-888-282-0870
- [CISA Service Desk](mailto:CISAservicedesk@cisa.dhs.gov) (UNCLASS)
- [CISA SIPR](mailto:NCCIC@dhs.sgov.gov) (SIPRNET)
- [CISA IC](mailto:NCCIC@dhs.ic.gov) (JWICS)

CISA continuously strives to improve its products and services. You can help by answering a very short series of questions about this product at the following URL: <https://us-cert.cisa.gov/forms/feedback/>

#### **Document FAQ**

**What is a MIFR?** A Malware Initial Findings Report (MIFR) is intended to provide organizations with malware analysis in a timely manner. In most instances this report will provide initial indicators for computer and network defense. To request additional analysis, please contact CISA and provide information regarding the level of desired analysis.

**What is a MAR?** A Malware Analysis Report (MAR) is intended to provide organizations with more detailed malware analysis acquired via manual reverse engineering. To request additional analysis, please contact CISA and provide information regarding the level of desired analysis.

**Can I edit this document?** This document is not to be edited in any way by recipients. All comments or questions related to this document should be directed to the CISA at 1-888-282-0870 or [CISA Service Desk.](mailto:CISAservicedesk@cisa.dhs.gov)

**Can I submit malware to CISA?** Malware samples can be submitted via three methods:

- Web: [https://malware.us-cert.gov](https://malware.us-cert.gov/)
- E-Mail: [submit@malware.us-cert.gov](mailto:submit@malware.us-cert.gov)
- FTP: ftp.malware.us-cert.gov (anonymous)

CISA encourages you to report any suspicious activity, including cybersecurity incidents, possible malicious code, software vulnerabilities, and phishing-related scams. Reporting forms can be found on CISA's homepage at [www.cisa.gov.](http://www.cisa.gov/)

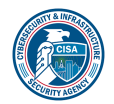